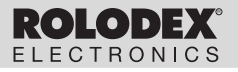

RF-3a/RF-48a

# **Personal Organizer**

# **Organizador Personal**

**User's Guide** | Manual del usuario

## **Table of Contents**

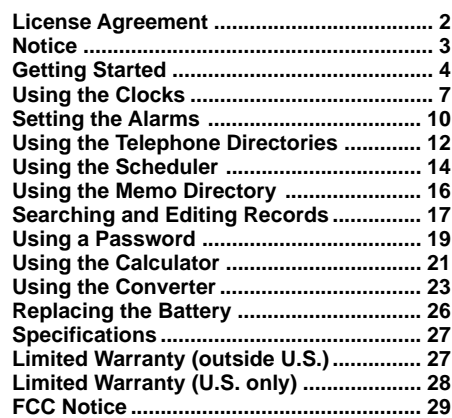

READ THIS LICENSE AGREEMENT BEFORE USING THE ELECTRONIC REFERENCE. YOUR USE OF THE ELECTRONIC REFERENCE DEEMS THAT YOU ACCEPT THE TERMS OF THIS LICENSE. IF YOU DO NOT AGREE WITH THESE TERMS, YOU MAY RETURN THIS PACKAGE WITH PURCHASE RECEIPT TO THE DEALER FROM WHICH YOU PURCHASED THE ELECTRONIC REFERENCE AND YOUR PURCHASE PRICE WILL BE REFUNDED. ELECTRONIC REFERENCE means the software product and documentation found in this package and FRANKLIN means Franklin Electronic Publishers, Inc. Limited Use License All rights in the ELECTRONIC REFERENCE remain the property of FRANKLIN. Through your purchase. FRANKLIN grants you a personal and nonexclusive licensed to use this ELECTRONIC REFERENCE. You may not make any copies of the ELECTRONIC REFERENCE or of the data stored therein, whether in electronic or print format. Such copying would be in violation of applicable copyright laws. Further, you may not modify, adapt, disassemble, decompile, translate, create derivative works of, or in any way reverse engineer the ELECTRONIC REFERENCE. You may not export or reexport, directly or indirectly, the ELECTRONIC REFERENCE without compliance with appropriate governmental regulations. The ELECTRONIC REFERENCE contains Franklin's confidential and proprietary information which you agree to take adequate steps to protect from unauthorized disclosure or use. This license is effective until terminated. This license terminates immediately without notice from FRANKLIN if you fail to comply with any provision of this license.

## **Notice**

#### **Recommendations**

- The manufacturer strongly recommends that separate permanent written records be kept of all important data. Data may be lost or altered in virtually any electronic memory product under certain circumstances. Therefore, the manufacturer assumes no responsibility for data lost or otherwise rendered unusable whether as a result of improper use, repairs, defects, battery replacement, use after the specified battery life has expired, or any other cause.
- The manufacturer assumes no responsibility, directly or indirectly, for financial losses or claims from third parties resulting from the use of this product and any of its functions, such as stolen credit card numbers, the loss or alteration of stored data, etc.
- The information provided in this manual is subject to change without notice.

#### **Cautions**

- Do not carry the organizer in the back pocket of your slacks or trousers.
- Do not drop the organizer or apply excessive force to it.
- Do not subject the organizer to extreme temperatures.
- Clean only with a soft, dry cloth.
- Since this product is not waterproof, do not use it or store it where fluids can splash onto it. Raindrops, water spray, juice, coffee, steam, perspiration, etc. will also cause the organizer to malfunction.

### **Using the Organizer for the First Time**

The first time you use this organizer, you should perform a system reset. **Warning!** A system reset erases any user-entered information and clears all settings.

- **1. Turn the organizer over and carefully pull the battery insulation sheet to remove it.**
- **2. Press ON/OFF to turn the organizer off.**
- **3. Use a thin, pointed object (e.g., a paper clip) to press the reset button on the back of the organizer.**

Caution: Do not use an object with a breakable or sharp tip.

$$
\begin{cases} \text{RESET?} \\ \end{cases}
$$

#### **3. Press ENTER to reset the organizer.**

### ♦ **Auto Shut-Off**

When none of the keys have been pressed for approximately 7 minutes, the organizer automatically turns the power off to save the battery. Press ON/OFF to resume. The actual life of the battery depends on the usage.

### ♦ **Changing the Language**

**4** This organizer can display prompts and other messages in seven languages. To select a language, do the following:

**1. Press**  $\mathbb{f}(\Box)$ .

✳ NYC WED 2000-09-20  $A$  12-00

✳ Indicates Home Time mode.

**2. Press ALT + L.**

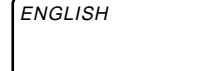

- **3. Press (** $\bullet$ ) (Search up) or  $\bullet$  (Search down) to **cycle through English, Nederlands (Dutch), Português (Portuguese), Italiano (Italian), Deutsch (German), Français (French), and Español (Spanish).**
- **4. When the language you want is displayed on the screen, press ENTER to select it.**

The unit automatically returns to the Home Time mode.

### ♦ **Turning the Keytone Off or On**

The keytone is the beep that sounds whenever a key is pressed. When the keytone is on, an icon  $(\cdot)$  appears at the upper left of the screen. To turn the keytone on or off, do the following:

- **1. Press ALT.**
- **2. Press V ( ).**

### **Combination Keys**

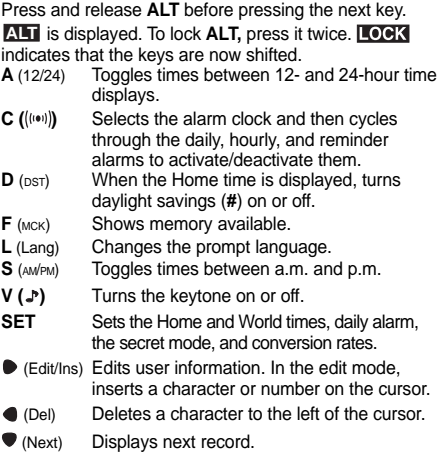

### ♦ **About Symbols**

**SYM** gives you the option of entering any of 21 symbols. Press **ALT** twice to lock it**,** then press **SYM** repeatedly to cycle through the following symbols: **@ # \$ £ ¥ < > ( ) ~ ' : / \ \_ & ß ! ? ¡ ¿**.

The clock lets you set a Home time and view local times around the world. You should set the Home time before viewing the World times or using the Schedule, because World times are based on Home time.

### **Setting Home Time**

**1. Press** (TIME) **until the Home time screen appears.**

✳ indicates Home time. New York (NYC) is the default Home city.

Press **D** ( $DST$ ) if you want to see daylight savings time. **#** is displayed. To turn it off, press **ALT** and then **D** again.

**2. Press SET to start editing.**

✳NYC SAT 2000-01-01 A 12-00-00

- **3. Use (a) (Search up) or (a) (Search down) to cycle through the list of 40 cities.**
- **4. When you see one in your time zone, press ENTER to choose it as your Home city.**

Note: If you wish to change the label of your Home city, type the name you want using up to 6 letters.

**5. Press and enter the date and Home time. For example, to enter 2000-09-25, 10:15 p.m., type 200009251015.**

✳NYC MON 2000-09-25 A 10-05-00

**6. Press ENTER to confirm your settings.**

### **Setting World Time**

**1. Press** (TIME) **until the World time screen appears.**

The absence of a ✳ indicates the World time screen.

There are 40 built-in cities of different zones.

**2. Use (** $\bullet$ ) (Search up) or ( **Search down) to cycle through the list of cities and view their corresponding times.**

SYD MON 2000-09-25 P 09-26-00

The city you last viewed will be the first city you see when you next return to World time.

### ♦ **Time Format**

When setting time, press **S** (AM/PM) to toggle between a.m. and p.m.

When viewing time, press **A** (12/24) to toggle between the 12-hour and 24-hour format.

**9**

## **Setting the Alarms**

There are three kinds of alarms: the daily alarm,

indicated by  $($ <sub>(( $\bullet$ )</sub>), the hourly chime, indicated by  $\langle \hat{T} \rangle$ , and the Schedule alarm, indicated by  $\sqrt{\phantom{a}}$ .

### **Setting the Daily Alarm**

1. Press **Solution** SET.

ALARM SET 2ANM<br>12-00

**2. Use the numbered keys to enter a time, for example enter 1015, and press S (AM/PM) to select either a.m. or p.m.**

In the 24 hour format you will have to enter 2215 for the example given above.

**3. Press ENTER to confirm your settings and press** C until (((a)) is displayed.

ALARM SET\n
$$
P 10-15
$$
\n
$$
(100)
$$

### **Setting the Hourly Chime**

**1. Press**  $\sqrt{s}$ .

**2. Press C ((((e))) until**  $\widehat{I}$ **) is displayed.** 

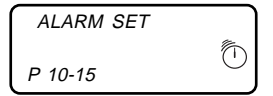

Press  $C$  ( $( \langle \langle \bullet \rangle \rangle )$ ) to cycle through four alarm selections:

**Alarm** Icon No alarm No icon Hourly chime Daily alarm (((e)) Schedule alarm Hourly chime, daily alarm and Schedule alarm

**3. To cancel the alarm, press C (((v))) until no icon is displayed.**

## **Using the Telephone Directories**

There are two telephone directories, a Business phone directory and a Personal phone directory. There are five fields in each telephone directory: Name, Address, Email, URL and Number.

### **Entering a Phone Record**

**1. Press**  $\widehat{\mathcal{F}}$  **to enter a personal telephone record.** 

Press  $\widehat{A}$  to enter a business telephone record.

PERSONAL? P

You can enter a maximum of 36 characters, including letters, numbers and symbols.

Press **ALT** first, then **SYM** to cycle through the list of symbols. Stop when you see the one you want.

**2. Type a name, for example type EDWARDS ROBERT.**

Note: To alphabetize your entries by the last name, you must type the last name first.

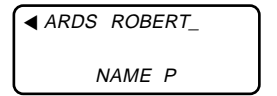

Note: If the display exceeds 12 characters, it begins to scroll to the left and the cursor  $($ 

- **3. Press**  $\bullet$  **to enter the Address.**
- **4. Press**  $\bullet$  **to go to the next field.**
- **5. Type an E-mail and URL address.**

You can type up to 36 characters in each field. Press  $\mathbb{R}$  to see the E-mail and URL address field.

**6. Press**  $\bullet$  **to go to the next field.** 

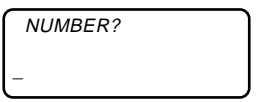

You can enter a phone number and a fax number here. Type P first and then a number for a phone number, and type F and then the number for a fax number. In each number field you can enter a maximum of 36 characters including numbers. hyphens and **P** and **F**.

Press **U** to type a hyphen.

It is not necessary to complete each field. Skip an unwanted field and move on to the next one by  $presina \bullet$ .

#### **7. Press ENTER to store the record.**

To learn how to view and edit records, please refer to "Searching and Editing Records".

In each schedule record, you can enter the name and type of event and the date and time when the event is going to occur.

### **Entering a Schedule Record**

1. Press  $\boxed{1}$ .

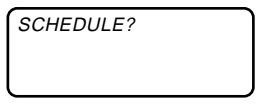

**2. Type the name of the event. For example, type STAFF MEETING.**

You can enter a maximum of 36 characters, including letters, numbers and symbols.

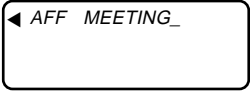

Note: If the display exceeds 12 characters, it begins to scroll to the left and the cursor  $($ 

**3. Press ● to type the date and time. For example, to enter 2000-09-20, 11:30, type 200009201130.**

Press **S** to change the time from a.m. to p.m. if needed.

#### **4. Press ENTER to store the data.**

When the schedule alarm is set, the alarm will sound at the time of the appointment. The organizer will turn on (if it was off), displaying the relevant schedule record.

To turn the alarm off, press ALT and then  $\sqrt{2}$ . The  $\sqrt{ }$  icon will disappear.

To learn how to view and edit records, please refer to "Searching and Editing Records".

### ♦ **Gauging the Memory**

Press  $\mathcal{F}(\Gamma)$  and then **ALT** to see the memory in your organizer. If you have no data entered, you see the total memory available. After you enter data, you see how much memory your organizer has left in which to store information.

Should there not be enough memory remaining to either store or create a new record, the message **MEMORY FULL** will appear on the screen and the information you typed will not be stored. You will need to delete old records before you can enter new ones. To learn how, read "Deleting a Record".

## **Using the Memo Directory**

You can enter three lines of data in a memo record. You can type a maximum of 36 characters including letters, numbers and symbols on line one, and 36 numbers each on lines 2 and 3.

### **Entering a Memo Record**

1. Press 
$$
\mathcal{A}
$$
.

MEMO?

**2. Type your data.**

Press **SPACE** to insert spaces in your data.

#### **3. Press**  $\bullet$  **to move the cursor to the next line.**

#### **4. Press ENTER to store your data.**

To learn how to view and edit records, please refer to "Searching and Editing Records".

### ♦ **About Screen Illustrations**

Some screen illustrations in this User's Guide may vary slightly from what you see on the screen. This does not mean that your organizer is malfunctioning.

## **Searching and Editing Records**

Telephone and Memo records are listed alphabetically. Schedule records are listed in chronological order. You can search for them either directly or sequentially. You can review your records, edit them or delete them.

### **Searching for a Record**

**1. Press**  $\widehat{\mathcal{P}}$  **to search for a personal telephone record.**

Press  $\widehat{P_R}$  to search for a business telephone record.

Press  $\begin{array}{|c|c|} \hline \cdots \\ \hline \end{array}$  to search for a schedule record.

Press  $\mathcal{V}$  to search for a memo record.

**2. Press**  $\overline{(\bullet)}$  **(Search up) or**  $\overline{(\bullet)}$  **(Search down) to view the records in the order that they appear.**

For telephone and Memo records, you can also type the first letter in the name field. The organizer will display the first record starting with that letter (if any), or the next closest record. You can then use  $\circledbullet$  or  $\circledcirc$ to scroll through the records. In the phone directories, you can press  $\mathbb{N}$  to see the E-mail and URL address field.

### **Viewing a Record**

**1. Find the record you want to view.**

#### **2. Press**  $\bullet$  **or**  $\bullet$  **to scroll through any field that has more than 12 characters.**

You can start auto scrolling by pressing and holding  $\bullet$ for about 3 seconds. To stop the auto-scrolling, press either  $\bullet$  or  $\bullet$ 

#### **3. Press**  $\triangle$  **or**  $\triangle$  **to view other fields in a record.**

### **Editing a Record**

- **1. Find the record you want to edit.** To learn how, read "Searching for a Record".
- **2. Press ALT and then (Edit/Ins).**
- **3. Move the cursor to the character you want to edit.**
- **4. Press ALT and then (Edit/Ins) to insert a character in front of the cursor.**

Press ALT and then (Del) to delete a character at the cursor.

**5. Press ENTER to store your changes.**

### **Deleting a Record**

**1. Find the record you want to delete.**

To learn how, read "Searching for a Record".

**2. Press C/Ce.**

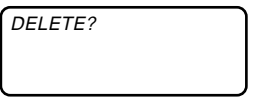

**3. Press ENTER to delete the record.**

To exit without deleting, press any key other than **ENTER** 

You can have a secret area in your organizer by setting a password in the Telephone, Memo and Schedule mode.

Warning: Please keep written records of your data. If you forget your password, you will not be able to recover any of the data stored in your organizer. To bypass the password, you will have to perform a system reset, which will clear the password and erase all the data stored in memory. To learn how to perform a system reset, read "Getting Started".

### **Setting the Password**

1. Press 
$$
\overline{P}
$$
,  $\overline{B}$ ,  $\boxed{I}$  or  $\boxed{}$ .

You need only one password for all the features.

**2. Press SET ( ).**

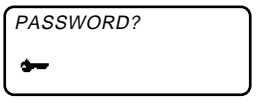

#### **3. Type your password.**

Your password can have any combination of 6 letters and numbers.

 $\rightarrow$  is displayed on the screen to indicate that your password is in effect.

To deactivate your password, press SET  $($ <sup> $\bullet$ </sup> $\bullet$  $)$  twice and see the key icon disappear from the display.

### **Entering Confidential Data**

Make sure that the key icon is not displayed on the screen before you begin to type your confidential data

- **1. Select the directory you want and type your data.**
- **2. Press SET ( ).**
- **3. Press ENTER to store your data in secret memory.**

### **Viewing Confidential Data**

- **1. Select the directory you want. For example, press**
	- **to select Schedules.**
- **2. Press SET ( ).**

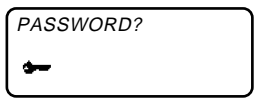

- **3. Type your password.**
- **4. Press SET ( ) again.**

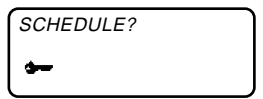

You can now view your confidential data. To learn how, read "Viewing a Record".

### **Making a Calculation**

**1. Press**  $\frac{+}{+}$  until the Calculator screen appears.

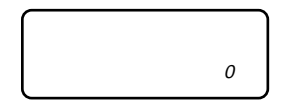

**2. Type a number.**

You can type up to 10 digits. To type a decimal, press **O** (.).

To clear a number, press **C/Ce**.

**3. Press I (+), U (-), Y (x) or T (**÷**) to add, subtract, multiply, or divide, respectively.**

Or press K ( $\sqrt{ }$ ) to calculate a square root.

- **4. Type another number.**
- **5. Press ENTER (=) to calculate.**

Or press **J** (%) to calculate the percentage.

**6. Press C/Ce to clear the calculations.**

### **Using the Calculator Memory**

- **1. In the Calculator, make a calculation or type a number.**
- **2. To add the number on the screen to the number stored in memory, press R (M+). To subtract the number on the screen from the number stored in memory, press E (M-).**

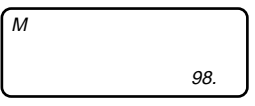

M indicates the number is stored in memory.

Note: The memory is cleared when you turn the unit off.

- **3. To retrieve the number from memory, press W (MR).**
- **4. To clear the memory, press Q (MC).**

Note: When the integer part of a calculation result, or any integer in the memory, exceeds 10 digits, or any other invalid operation is attempted, a calculator error will occur and "-E-" will appear on the display. Press **C/Ce** to clear the error.

### **Doing Metric Conversions**

Use your organizer to do the following built-in conversions:

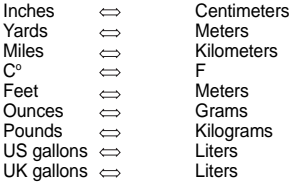

**1. Press**  $\frac{+}{+}$  until the Converter screen appears.

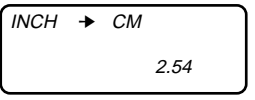

- **2. Press (a) (Search up) or (a) (Search down) to select a conversion category.**
- **3. Press**  $\bullet$  **or**  $\bullet$  **to select the conversion direction.**
- **4. Type the number to be converted.**
- **5. Press**  $\bullet$  **or**  $\bullet$  **to convert it.**

### **Creating Custom Conversion Rates**

You can enter your own units and conversion rates, to do currency conversions. For example:

- **1. Press**  $\frac{1}{2}$  until the Converter screen appears.
- **2. Press (a) (Search up) or (a) (Search down) till you see the following screen:**

$$
EURO \rightarrow USB
$$

**3. Press SET and type the first unit's name. For example, type USD for U.S. Dollars.**

You can enter a maximum of 4 characters.

- **4. Press and type the second unit's name. For example, type DEM for German Marks.**
- **5. Press ENTER and type the conversion rate.**

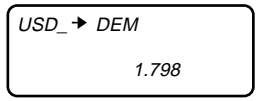

**6. Press ENTER to store the conversion rate.**

Your conversion rate will now appear on the built-in conversion rates menu.

### **Doing Euro Currency Conversions**

Once you have set the conversion rates, you can do currency conversions.

**1. Press**  $\left[\frac{1}{2}\right]$  **until the Converter screen appears.** 

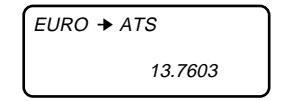

- **2. Press (4) (Search up) or (a) (Search down) to select a conversion category.**
- **3. Press**  $\bullet$  **or**  $\bullet$  **to select a conversion direction.**
- **4. Type the number to be converted.**
- **5. Press**  $\bullet$  **or**  $\bullet$  **to convert it.**

This organizer uses one CR2032, 3-volt lithium battery. Before you follow these steps you should have a small Phillips screwdriver and the new battery at hand. **Warning!** When no battery is installed, this organizer will save your information for only about 30 seconds. So quickly install the new battery when you remove the old one.

- **1. Turn the organizer off and turn it over.**
- **2. With the Phillips screwdriver, remove the screw to the battery cover and then remove the lid.**

Do not remove the screws at the sides of the organizer.

- **3. Remove the old battery and quickly replace it with the new battery, with the positive (+) sides facing up.**
- **4. Replace the battery cover.**

**Warning!** If RESET? appears when you next turn on the organizer, do not press ENTER unless you want to reset the organizer and erase all your information.

### ♦ **Keep Written Copies of Important Data**

This organizer stores your information as long as the battery supplies power.

**Warning!** If the battery loses power or is removed, all your information will be lost. Information can also be lost or corrupted if you make a mistake while operating this organizer. Therefore, always keep written copies of your important information in case it is corrupted or lost.

#### **Model RF-3a**(Mfg#00EX)

Size: 11.5 x 9.0x1.0 cm • Weight: 3.0z.

Battery: 0ne CR2032 lithium • Storage capacity: 3 KB ISBN 1-56712-526-3

**Model RF-48a**(Mfg#00EX)

Size: 11.5 x 9.0x1.0 cm • Weight: 3 oz.

Battery: 0ne CR2032 lithium • Storage capacity: 48 KB ISBN 1-56712-527-1

#### **Cleaning This Product**

To clean this product, spray a mild glass cleaner onto a cloth and wipe its surface. Don't spray liquids directly onto the unit. Don't use or store your organizer in extreme or prolonged heat, cold, humidity, or other adverse conditions.

#### **Copyrights, Trademarks and Patents**

© 2000 Franklin Electronic Publishers, Inc.

Burlington, N.J. 08016-4907 USA. All rights reserved. ROLODEX® is a registered trademark of Berol Corporation, a subsidiary of Newell Rubbermaid, Inc. Patents Pending.

#### **Limited Warranty (outside U.S.)**

This product, excluding batteries is guaranteed by Franklin for a period of one year from the date of purchase. It will be repaired or replaced with an equivalent product (at Franklin's option) free of charge for any defect due to faulty workmanship or materials. Products purchased outside the United States that are returned under warranty should be returned to the original vendor with proof of purchase and description of fault. Charges will be made for all repairs unless valid proof of purchase is provided.

This warranty explicitly excludes defects due to misuse, accidental damage, or wear and tear. This guarantee does not affect the consumer's statutory rights.

## **Limited Warranty (U.S. only)**

LIMITED WARRANTY, DISCLAIMER OF WARRANTIES AND LIMITED REMEDY (A) LIMITED WARRANTY. **FRANKLIN WARRANTS TO THE ORIGINAL END USER THAT FOR A PERIOD OF ONE (1) YEAR FROM THE ORIGINAL DATE OF PURCHASE AS EVIDENCED BY A COPY OF YOUR RECEIPT, YOUR FRANKLIN PRODUCT SHALL BE FREE FROM DEFECTS IN MATERIALS AND WORKMANSHIP. THIS LIMITED WARRANTY DOES NOT INCLUDE DAMAGE DUE TO ACTS OF GOD, ACCIDENT, MISUSE, ABUSE, NEGLIGENCE, MODIFICATION, UNSUITABLE ENVIRONMENT OR IMPROPER MAINTENANCE. THE SOLE OBLIGATION AND LIABILITY OF FRANKLIN, AND YOUR EXCLUSIVE REMEDY UNDER THIS LIMITED WARRANTY, WILL BE REPAIR OR REPLACEMENT WITH THE SAME OR AN EQUIVALENT PRODUCT OF THE DEFECTIVE PORTION OF THE PRODUCT, AT THE SOLE OPTION OF FRANKLIN IF IT DETERMINES THAT THE PRODUCT WAS DEFECTIVE AND THE DEFECTS AROSE WITHIN THE DURATION OF THE LIMITED WARRANTY. THIS REMEDY IS YOUR EXCLUSIVE REMEDY FOR BREACH OF THIS WARRANTY. THIS WARRANTY GIVES YOU CERTAIN RIGHTS; YOU MAY ALSO HAVE OTHER LEGISLATED RIGHTS THAT MAY VARY FROM JURISDICTION TO JURISDICTION.**

(B) DISCLAIMER OF WARRANTIES AND LIMITATION OF LIABILITY. **EXCEPT FOR THE LIMITED WARRANTIES EXPRESSLY RECITED ABOVE, THIS FRANKLIN IS PROVIDED ON AN "AS IS" BASIS, WITHOUT ANY OTHER WARRANTIES OR CONDITIONS, EXPRESS OR IMPLIED, INCLUDING, BUT NOT LIMITED TO, WARRANTIES OF MERCHANTABLE QUALITY, MERCHANTABILITY OR FITNESS FOR A PARTICULAR PURPOSE, OR THOSE ARISING BY LAW, STATUTE, USAGE OF TRADE, OR COURSE OF DEALING. THIS WARRANTY APPLIES ONLY TO PRODUCTS MANUFACTURED BY FRANKLIN AND DOES NOT INCLUDE BATTERIES, CORROSION OF BATTERY CONTACTS OR ANY OTHER DAMAGE CAUSED BY BATTERIES. NEITHER FRANKLIN NOR OUR DEALERS OR SUPPLIERS SHALL HAVE ANY LIABILITY TO YOU OR ANY OTHER PERSON OR ENTITY FOR ANY INDIRECT, INCIDENTAL, SPECIAL, OR CONSEQUENTIAL DAMAGES WHATSOEVER, INCLUDING, BUT NOT LIMITED TO, LOSS OF REVENUE OR PROFIT, LOST OR DAMAGED DATA OR OTHER COMMERCIAL OR ECONOMIC LOSS, EVEN IF WE HAVE BEEN ADVISED OF THE POSSIBILITY OF SUCH DAMAGES, OR THEY ARE OTHERWISE FORESEEABLE. WE ARE ALSO NOT RESPONSIBLE FOR CLAIMS BY A THIRD PARTY. OUR MAXIMUM AGGREGATE LIABILITY TO YOU, AND THAT OF OUR DEALERS AND SUPPLIERS, SHALL NOT EXCEED THE AMOUNT PAID BY YOU FOR THE FRANKLIN PRODUCT AS EVIDENCED BY YOUR PURCHASE RECEIPT. YOU ACKNOWLEDGE THAT THIS IS A REASONABLE ALLOCATION OF RISK. SOME STATES/COUNTRIES DO NOT ALLOW THE EXCLUSION OR LIMITATION OF LIABILITY FOR CONSEQUENTIAL OR INCIDENTAL DAMAGES, SO THE ABOVE LIMITATION MAY NOT APPLY TO YOU. IF THE LAWS OF THE RELEVANT JURISDICTION DO NOT PERMIT FULL WAIVER OF IMPLIED WARRANTIES, THEN THE DURATION OF IMPLIED WARRANTIES AND CONDITIONS ARE LIMITED TO THE DURATION OF THE EXPRESS WARRANTY GRANTED HEREIN.** (C) WARRANTY SERVICE: **UPON DISCOVERING A DEFECT, YOU MUST CALL FRANKLIN'S CUSTOMER SERVICE DESK, 1-800-266-5626, TO REQUEST A RETURN MERCHANDISE AUTHORIZATION ("RMA") NUMBER, BEFORE RETURNING THE PRODUCT (TRANSPORTATION CHARGES PREPAID) TO: FRANKLIN ELECTRONIC PUBLISHERS, INC. ATTN: SERVICE DEPARTMENT ONE FRANKLIN PLAZA BURLINGTON, NJ 08016-4907 IF YOU RETURN A FRANKLIN PRODUCT, PLEASE INCLUDE A NOTE WITH THE RMA, YOUR**

**NAME, ADDRESS, TELEPHONE NUMBER, A BRIEF DESCRIPTION OF THE DEFECT AND A COPY OF YOUR SALES RECEIPT AS PROOF OF YOUR ORIGINAL DATE OF PURCHASE. YOU MUST ALSO WRITE THE RMA PROMINENTLY ON THE PACKAGE IF YOU RETURN THE PRODUCT, OTHERWISE THERE MAY BE A LENGTHY DELAY IN THE PROCESSING OF YOUR RETURN. WE STRONGLY RECOMMEND USING A TRACKABLE FORM OF DELIVERY TO FRANKLIN FOR YOUR RETURN.**

**NOTE**: This equipment has been tested and found to comply with the limits for a Class B digital device, pursuant to Part 15 of the FCC Rules. These limits are designed to provide reasonable protection against harmful interference in a residential installation. This equipment generates, uses and can radiate radio frequency energy and, if not installed and used in accordance with the instructions, may cause harmful interference to radio communications. However, there is no guarantee that interference will not occur in a particular installation. If this equipment does cause harmful interference to radio or television reception, which can be determined by turning the equipment off and on, the user is encouraged to try to correct the interference by one or more of the following measures:

-Reorient or relocate the receiving antenna.

-Increase the separation between the equipment and receiver.

-Connect the equipment into an outlet on a circuit different from that to which the receiver is connected.

-Consult the dealer or an experienced radio/TV technician for help.

**NOTE**: This unit was tested with shielded cables on the peripheral devices. Shielded cables must be used with the unit to insure compliance.

**NOTE**: The manufacturer is not responsible for any radio or TV interference caused by unauthorized modifications to this equipment. Such modifications could void the user's authority to operate the equipment.

REP-28098-00 P/N 7201925 (Mfg#00EX) Rev. B

**29**